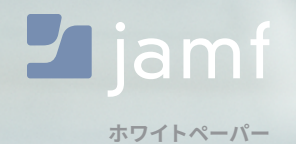

# **macOSのセキュリティチェックリスト**

Center for Internet Security (CIS) のMac向けベンチマークの導入

macOSのための セキュリティ推奨事項

macOS向けのCenter for Internet Security (CIS) ベンチマー クは、Macのセキュアな運用を行いたいと願う組織のための 包括的なチェックリストとして広く知られています。エンター プライズにおけるAppleデバイス管理のスタンダードである Jamfが作成した本ホワイトペーパーでは、CISの推奨事項を 組織で実際に導入する方法についてご紹介します。

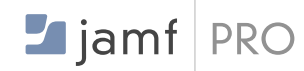

## $\blacksquare$  jamf PROTECT

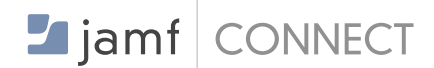

### **JAMF PROとは**

Appleデバイスの管理に役立つ 複数のツールから構成される ソリューションです。

### **JAMF PROTECTとは**

組織で使用されるMacやApple製品の ために特別に設計されたエンドポイント セキュリティソリューションです。

### **JAMF CONNECTとは**

どのデバイスからでも単一のクラウドID を使って即座に必要なリソースに アクセスすることのできる ソリューションです。

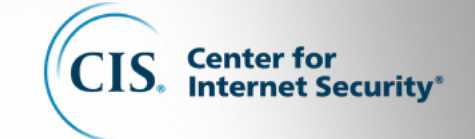

### **CENTER FOR INTERNET SECURITY(CIS)とは**

非営利の501(c)(3)組織であるCenter for Internet Security, Inc. (CIS) は、公営機関や 民間企業のサイバーセキュリティに対する準備および対応能力の強化にフォーカスを 当てた活動を行っています

### **CISベンチマーク誕生の経緯**

CISベンチマークは、専門家によるコンセンサスレビュープロセスを経て作成されていま す。このプロセスでは、コンサルティング、ソフトウェア開発、監査、コンプライアンス、セ キュリティリサーチ、オペレーション、行政、法務など、多様な分野の専門家がそれぞれの 見地から意見を述べます。

各ベンチマークの決定においては、このコンセンサスレビューが2段階で実施されます。 最初のコンセンサスレビューは、ベンチマークの策定に取り掛かる段階で行われます。 専門家が集まってベンチマークの草案の考察、作成、検証を行い、ベンチマークの推奨事 項についてコンセンサスが得られるまで議論が続けられます。2回目のコンセンサスレビ ューはベンチマークが公開された後に実施され、コミュニティから提供されたフィードバ ックがコンセンサスチームによって検討され、ベンチマークに反映されます。 コンセンサスプロセスへの参加に興味がある方は、**https://[community](https://community.cisecurity.org).cisecurity.org**を ご覧ください。

### **JAMF PROTECTとCIS**

Jamf Protectは最近、CISからCISベンチマーク認定を受けました。 これにより、Jamf Protectを使用する組織は、CISベンチマークのベストプラクティスに沿 ったmacOSデバイスの構成を行うことができます。

**CISは、macOSに関連する複数カテゴリにおいて、データ流出の可能性を減らすた めの設定に関する推奨事項を提供しています。**

**Jamf ProにCISの推奨事項に従うための機能やツールが含まれている一方で、 Jamf Protectは、CIS関連のセキュリティ設定を日常的かつ自動的に評価する機能 を備えており、macOSのベンチマーク全般と組織のセキュリティの優先事項の観 点からコンプライアンスステータスや監査の見落としを確認することができます。**

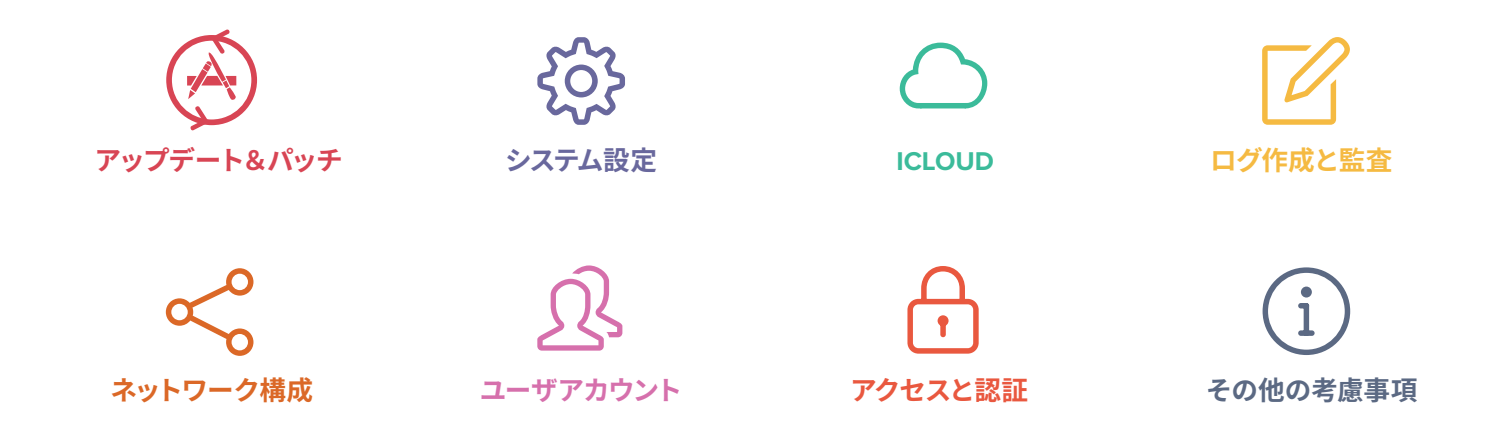

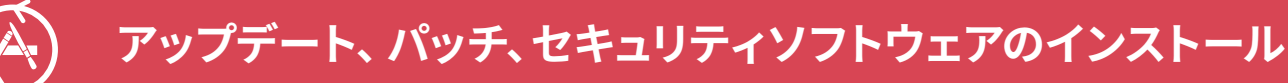

Jamf Proでは、アップデートをパッケージ化し、リモートでクライアントMacに導入することで、macOSとア プリケーションを最新の状態に保つことができます。さらに、リアルタイムでOSアップグレードのステータ スを監視し、もっとも最新かつセキュアなOSがフリート全体に搭載されていることを確認するためのレポ ートを作成することもできます。

### CISベンチマークの推奨事項

- Appleが提供するすべてのソフトウェアを最新の状態に保つ
- 自動アップデートを有効にする
- アプリのアップデートのインストールを有効にする

### Jamf Proの機能

- macOSアプリやよく使用されるアプリを最新の状態に 保つためのパッチ管理機能
- カスタマイズ可能なソフトウェアアップデートサーバで 承認済みのアップデートが登録されたホワイトリストを 作成
- システムデータファイルとセキュリティアップデートのイ ンストールを有効にする
- macOSアップデートのインストールを有効にする
- App Store経由の自動アップデートを有効にするポリシ ーの実行
- ーの実行

### Jamf Connectの機能

- クラウドIDプロバイダのユーザ名とパスワードの要求
- ゲストアカウントの非表示化

### • クライアントMacでアップデートをチェックするポリシ

- 
- ローカルアカウントでのパスワードヒントの不使用

- Jamf Protectの機能
- 上記のすべての設定を評価して、アップデート、パッチ、 セキュリティソフトウェアのコンプライアンスを検証

# **システム設定**

Jamf Proは、組織のセキュリティニーズに合わせてシステム設定を構成するための手助けをしてくれま す。Macフリート全体に共通の設定や詳細設定を適用することができ、物理的攻撃とリモート攻撃の両方 に対してセキュリティを強化することができます。

### CISベンチマークの推奨事項

#### **Bluetooth**

- Bluetoothを無効にする
- Bluetooth検出可能モードを無効にする

### **日付と時刻**

- 日付と時刻の自動設定を有効にする
- 時間の設定が適切な範囲内で行われていることを確認

### **デスクトップとスクリーンセーバ**

- スクリーンセーバの待ち時間を20分以内に設定する
- スクリーンセーバのコーナーを保護する
- 画面ロックツールやスクリーンセーバを開始するコーナ ーについてユーザを教育する

#### **共有**

- 共有」でApple Eventsのリモート操作を無効にする
- インターネット共有を無効にする
- 画面共有を無効にする
- プリンタ共有を無効にする
- リモートログインを無効にする
- DVDまたはCDの共有を無効にする
- Bluetooth共有を無効にする
- ファイル共有を無効にする
- リモートマネージメントを無効にする

### **省エネルギー**

• ネットワークアクセスによるスリープ解除を無効にする

### Jamf Proの機能

- •Jamf Proのサーバポリシーまたは構成プロファイ ルによる、上記のすべてのシステム項目の設定
- •Jamf ProサーバのインベントリでFileVault2を有 効化およびキーをエスクロー
- •スクリーンセーバーとパスワードの設定
- 共有の設定
- プライバシーとセキュリティの設定
- Javaを無効化するポリシーの導入

#### **プライバシーとセキュリティ**

- FileVault を有効にする
- すべてのユーザストレージのAPFSボリュームを暗号化 する
- すべてのユーザストレージのCoreStorageボリュームを 暗号化する
- Gatekeeperを有効にする
- ファイアウォールを有効にする
- ファイアウォールのステルスモードを有効にする
- アプリケーションのファイアウォールルールを見直す
- 位置情報サービスを有効にする
- 位置情報サービスのアクセスを監視する
- 診断データと使用状況データのAppleへの送信を無効 にする

#### **その他**

- iCloud (以下のセクションを参照)
- Time Machine自動バックアップ
- Time Machineのボリュームを暗号化する
- リモコンの赤外線レシーバー有効になっている場合はペ アリングする
- 「ターミナル」で安全なキーボード入力を有効にする
- Java 6をデフォルトのJavaランタイムにしない
- 必要に応じてファイルを安全に削除する
- •EFIのバージョンが有効で定期的にチェックされているこ とを確認する

### Jamf Protectの機能

•上記のすべての設定を評価してシステム設定のコ ンプライアンスを検証

### **iCloudとその他のクラウドサービス**

Jamf Proは、クラウドベースのサービスをブロックまたは有効にする 能力をIT管理者に与えることにより、組織のiCloud戦略を支援します。

### CISベンチマークの推奨事項

AppleのiCloudは、データの保存や、Apple ID(Appleアカウント)に紐づけられたデバイスの検索、制御、 バックアップを行うための、消費者向けのサービスです。エンタープライズデバイスでのiCloudの使用は、 管理対象デバイスのための利用規約や、ユーザが扱うデータの機密性に関する要件に沿って行う必要があ ります。iCloudの使用が許可されている場合、Appleサーバにコピーされたデータは、個人デバイスだけで なくエンタープライズデバイスにも複製されます。

### iCloud

- iCloudの構成
- iCloudのキーチェーン
- iCloud Drive

### Jamf Proの機能

- 構成プロファイル経由でiCloudを無効化
- iCloudが許可されていない場合、Finderから 削除可能

### Jamf Protectの機能

• iCloud Driveのドキュメント同期 • iCloud Driveのデスクトップ同期

• 上記のすべての設定を評価してiCloudおよびその 他のクラウドサービスのコンプライアンスを検証

# **ログ作成と監査**

Jamf Proでは、macOSによって生成されたログを追跡し、それらを一括管理することができます。 また、ログに関する詳細なレポートを出力して、セキュリティ上の問題の発見に努めることも可能です。

### CISの推薦事項

- セキュリティ監査を有効にする
- セキュリティ監査フラグを構成する
- セキュリティ監査を確実に保管する

### Jamf Proの機能

- スクリプトによる構成プロファイルの変更
- Jamf Proサーバへのログファイルの送信と無期 限の保管
- Jamf Proサーバによる追加ログのキャッシュ化
- 監査記録へのアクセスを管理する
- install.logを1年以上保管する
- ファイアウォールがログを記録するように構成する

### Jamf Protectの機能

• 上記のすべての設定を評価してログ記録と監査 のコンプライアンスを検証

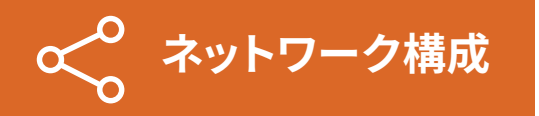

Jamf Proでは、Wi-Fi、VPN、さらにはDNS 設定までも配布することができるため、ネットワーク構成の 導入が非常に簡単です。また、macOSの旧式のサーバコンポーネントを一部無効にすることができ、ユ ーザが間違って不要なポートを開ける心配もなくなります。

### CISの推薦事項

- Bonjourサービスを無効にする
- Wi-Fi状況アイコンをメニューバーに表示する
- ネットワーク特定のロケーションを作成する

### Jamf Proの機能

- ネットワーク設定を構成プロファイルに組み込 み可能
- Jamf Proのサーバポリシー経由でApache, FTP, NFSを無効化
- httpサーバを使用しないようにする
- nfsサーバを使用しないようにする

### Jamf Protectの機能

• 上記のすべての設定を評価してネットワーク構成 のコンプライアンスを検証

# **ユーザアカウントと環境**

Jamf Proでは、Macでローカルアカウントの管理が可能なため、管理者や一般ユーザの作成ができます。ま た、クライアントマシンにインストールされたJamfバイナリが、管理者権限を持つ隠れ管理アカウントを作 成できるため、コマンドを実行したり新規ユーザを作成したりすることもできます。さらに、ログイン画面の 安全性を高めたり、ゲストアカウントを無効にしたりするためのポリシーを作成することも可能です。

### CISベンチマークの推奨事項

- ログイン画面には名前とパスワードのフィールドのみを 表示する
- パスワードのヒント表示を無効にする
- ゲストユーザのログインを無効にする
- ゲストユーザに共有フォルダへのアクセスを許可する オプションを無効にする
- ゲストユーザのホームフォルダを削除する

### Jamf Proの機能

- 構成プロファイルでログイン画面を構成
- Jamf Proのサーバポリシー経由でゲストアカウン トを無効化
- 設定アシスタントとApple Business Managerへ の登録を通じてユーザアカウントを作成
- ニーズに合わせて標準アカウントまたは管理者ア カウントを作成
- 拡張子を有効にする
- Safariで安全なファイルを自動的に実行するオプションを 無効にする
- Safariでのインターネットプラグインの汎用を無効にする
- 一元管理されていないシステムにはペアレンタルコントロ ールを使用する

### Jamf Protectの機能

• 上記のすべての設定を評価してユーザアカウント と環境のコンプライアンスを検証

### **システムアクセス、認証、および認可**

Jamf Proでは、ファイル権限、厳しいパスワードポリシー、キーチェーンアクセスの管理などの設定が可能 です。構成プロファイルやJamf Proのサーバポリシーを作成することで、システムへのアクセス設定をリモ ートで有効にし、Macをよりセキュアに運用することができます。

### CIS 推奨事項:

#### **ファイルシステムの権限ンとアクセス制御**

- ホームフォルダの安全性を確保する
- システム全体のアプリケーションに対して適切な権限が 設けられているか確認する
- システムフォルダに誰でも書き込み可能なファイルがな いか確認する
- ライブラリフォルダに誰でも書き込み可能なファイルが ないか確認する

#### **パスワード管理**

- アカウントのロックアウトしきい値を構成する
- パスワードの最小文字数を設定する
- アルファベットを含む複雑なパスワードを要求する
- 数字を含む複雑なパスワードを要求する
- 特殊文字を含む複雑なパスワードを要求する
- 大文字と小文字を含む複雑なパスワードを要求する
- パスワードの有効期限
- パスワード履歴
- sudoのタイムアウト時間を短くする
- ユーザとttyの各コンビネーションに対して個別の タイムスタンプを使用する
- ログインキーチェーンが使用されていない時に自動的に ロックする
- コンピュータがスリープ状態の時はログインチェーンが ロックされるようにする
- OCSPおよびCRLで証明書をチェックする
- rootアカウントを有効にしない
- 自動ログインを無効にする
- コンピュータのスリープ状態やスクリーンセーバを解除 する際はパスワードの入力を必須にする
- セープスリープを有効にする
- システム全体の設定にアクセスする際は管理者パスワー ドの入力を必須にする
- 他のユーザの(アクティブまたはロックされた)セッショ ンへのログインを無効にする
- ログイン画面のバナーを作成する
- パスワードヒントを無効にする
- ファストユーザスイッチを無効にする
- キーチェーンやアイテムを個々に保護する
- 目的ごとに異なるキーチェーンを作成する
- システム整合性の保護ステータス

### Jamf Proの機能

- 権限修復コマンドをSelf Service経由でトリガー、または自動的に実行
- システムおよびライブラリ内の不正な権限をチェックするためのレポートを作成
- 構成プロファイル経由でパスワードポリシーを有効化
- Jamf Proサーバポリシー経由でログイン画面とバナーを追加
- Jamf Proサーバポリシーのスクリプトでフォルダ権限を設定

### Jamf Connectの機能

• クラウドIDプロバイダのポリシーに従って複雑な パスワードを要求するログイン画面用のカスタム メッセージを作成

### Jamf Protectの機能

• 上記のすべての設定を評価して、システムアクセ ス、認証、および認可のコンプライアンスを検証

### **その他の考慮点**

Jamf Proでは、EFIパスワードの設定やセキュリティ要件が厳しい環境でのWi-Fiの無効化など、セキュリテ ィ設定の高度なカスタマイズが可能です。また、Jamf Proサーバを使用してMacの名前を変更することも可 能なため、インベントリ管理がさらに簡単になります。加えて、組織所有のソフトウェアのインベントリやラ イセンスの管理も可能です。

### CISベンチマークの推奨事項

- macOSのワイヤレステクノロジー
- iSightカメラのプライバシーと機密性への注意
- コンピュータの名前に関する考慮
- ソフトウェアインベントリに関する考慮
- ファイアウォールに関する考慮
- 光学メディア関連の自動アクション
- 他のMacで購入されたApple Storeアプリの自動ダウン ロードに関する考慮
- EFIパスワード

### Jamf Proの機能

- Wi-Fiを構成プロファイル経由で無効化
- Jamf Proサーバ経由でコンピュータ名の作成を 自動化
- Jamf Proサーバ経由でソフトウェアインベントリ とライセンスを追跡
- ポリシー経由でEFIパスワードを設定
- AppleIDを使ったFileVaultとローカルアカウントのパス ワードリセット
- アクセス権限の修復はもはや必要なし
- App Storeのパスワード設定
- macOSでのSiriの使用
- macOSで使用できるApple Watchの機能
- リモートコンピュータへのシステム情報のバックアップ
- 統合ログ作成
- AirDropのセキュリティ

### Jamf Protectの機能

• 上記のすべての設定を評価して、その他の考慮点 に関してコンプライアンスを検証

### まとめ

Jamfを使用することで、CIS(Center for Internet Security) のmacOS向けベンチマークを簡単に採用することができます。

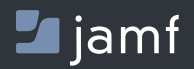

[www.jamf.com/ja/](http://www.jamf.com/ja/)

セキュリティのベストプラクティスに興味のある方は、 ぜひJamfの無料トライアルに **[お申し込みください。](https://www.jamf.com/ja/request-trial/)**